# CSV Format/Real-world Data

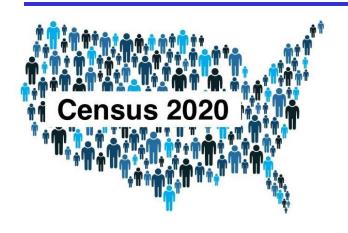

### **CS111 Computer Programming**

Department of Computer Science Wellesley College

### Recap: File Formats so far

One way to provide input for our programs is through files that store data. So far we have seen how to work with two file formats: TXT files and JSON files. In both cases, we have to create first a fileObject that refers to a file that is open for either reading or writing (e.g., fileObjR and fileObjW).

```
with open(filePath, 'r') as fileObjR:
    # do reading/loading operation
with open(filePath, 'w') as fileObjW:
    # do writing/dumping operation
```

| Operation                | Python syntax                                                       |
|--------------------------|---------------------------------------------------------------------|
| Reading text from a file | <pre>fileObjR.read() fileObjR.readline() fileObjR.readlines()</pre> |
| Writing text into a file | <pre>fileObjW.write(aStr)</pre>                                     |

| Operation                         | Python syntax                       |
|-----------------------------------|-------------------------------------|
| Loading a JSON object from a file | <pre>json.load(fileObjR)</pre>      |
| Dumping a JSON object into a file | <pre>json.dump(obj, fileObjW)</pre> |

Operations for working with **TXT** files

Operations for working with **JSON** files

### The CSV Format

(CSV = Comma Separated Values)

State, StatePop, Abbrev., Capital, CapitalPop Alabama, 4921532, AL, Montgomery, 198525 Alaska, 731158, AK, Juneau, 32113 Arizona, 7421401, AZ, Phoenix, 1680992 Arkansas, 3030522, AR, Little Rock, 197312 California, 39368078, CA, Sacramento, 513624 Colorado, 5807719, CO, Denver, 727211

### Concepts in this slide:

Introducing a new file format for tabular data.

Partial screenshot of the us-statesmore.csv file, viewed with a text editor.

|   | A          | В        | С       | D           | E          |
|---|------------|----------|---------|-------------|------------|
| 1 | State      | StatePop | Abbrev. | Capital     | CapitalPop |
| 2 | Alabama    | 4921532  | AL      | Montgomery  | 198525     |
| 3 | Alaska     | 731158   | AK      | Juneau      | 32113      |
| 4 | Arizona    | 7421401  | AZ      | Phoenix     | 1680992    |
| 5 | Arkansas   | 3030522  | AR      | Little Rock | 197312     |
| 6 | California | 39368078 | CA      | Sacramento  | 513624     |
| 7 | Colorado   | 5807719  | CO      | Denver      | 727211     |
|   | 00.0.00    | 3007710  |         | 2 0 0.      | 727211     |

Partial screenshot of the us-statesmore.csv file, viewed with the Google Spreadsheet editor.

CSV files are one of the most common formats to share data, since they can be displayed as a table in spreadsheet applications (Microsoft Excel, Google Spreadsheet, etc.).

### Reading tuples from CSV files

For simple CSV files, we can write our own function to read its content.

```
def tuplesFromFile(filename):
                                          content.
    '''Read each line from opened file,
    strip white space,
    split at commas,
    convert as tuple and
    return a list of tuples.
    with open (filename, 'r') as inputFile:
        theTuples = [tuple(line.strip().split(','))
                               for line in inputFile]
    return theTuples
```

#### To notice:

We are using a list comprehension to read the content of the files into a list of tuples. This statement replaces this code:

```
theTuples = []
for line in inputFile:
    theTuples.append(tuple(line.strip().split(',')))
```

### What happens when our data has commas?

|   | А          | В        | С       | D           | E          |
|---|------------|----------|---------|-------------|------------|
| 1 | State      | StatePop | Abbrev. | Capital     | CapitalPop |
| 2 | Alabama    | 4921532  | AL      | Montgomery  | 198525     |
| 3 | Alaska     | 731158   | AK      | Juneau      | 32113      |
| 4 | Arizona    | 7421401  | AZ      | Phoenix     | 1680992    |
| 5 | Arkansas   | 3030522  | AR      | Little Rock | 197312     |
| 6 | California | 39368078 | CA      | Sacramento  | 513624     |
| 7 | Colorado   | 5807719  | СО      | Denver      | 727211     |
|   |            |          |         |             |            |

Partial screenshot of the us-statesmore.csv file, viewed with the Google Spreadsheet editor.

|   | А               | В       |
|---|-----------------|---------|
| 1 | Montgomery, AL  | 198525  |
| 2 | Juneau, AK      | 32113   |
| 3 | Phoenix, AZ     | 1680992 |
| 4 | Little Rock, AR | 197312  |
| 5 | Sacramento, CA  | 513624  |
| 6 | Denver, CO      | 727211  |
| 7 | Hartford, CT    | 122105  |

Partial screenshot of the capitals-only.csv file, viewed with the Google Spreadsheet editor.

```
with open("capitals-only.csv", "w") as outF:
    for item in capitals:
        row = f"{item[0]},{item[1]}\n"
        outF.write(row)
```

```
capitals2 = tuplesFromFile("capitals-only.csv")
capitals == capitals2
```

False

#### Check the Notebook

It's easy to create the file about capitals from the state data, but when we read it back using the function **tuplesFromFile**, the result has tuples of three values, not two, as we desire.

### The csv module

The csv module has four functions that create special objects to read/write CSV files.

| csv.reader     | creates an object that reads the content of CSV file as a list of lists        |
|----------------|--------------------------------------------------------------------------------|
| csv.writer     | creates an object that writes a list of lists into a CSV file                  |
| csv.DictReader | creates an object that reads the content of CSV file as a list of dictionaries |
| csv.DictWriter | creates an object that writes a list of dictionaries into a CSV file           |

#### **Important Note**

In CS111, we will only be covering DictReader and DictWriter, since they help us work with dictionaries.

# csv.DictReader [1]

Differently from reading/loading TXT and JSON files, reading a CSV file as a dictionary is a two step process:

- 1. Create a DictReader object that is tied to the file object open for reading
- 2. Read and convert each line from the text file as a dict object

# csv.DictReader [2]

**csv.DictReader** creates an iterator object that reads lines into dictionaries only when we "force" it to do the work through iteration.

```
dctReader = csv.DictReader(inputFile)
rows = [row for row in dctReader]
```

This is very similar to how the range object behaves:

```
>>> myRange = range(5, 10)
>>> myRange
range(5, 10)
>>> [item for item in myRange]
[5, 6, 7, 8, 9]
```

### csv.DictWriter

Writing a dictionary into a CSV file involves the following steps:

- 1. Create a DictWriter object tied to a file open for writing
- 2. Write the header of the file, which contains the names of the columns
- 3. Write all dictionaries as rows in the files

#### **Additional Parameters**

Notice that we have added a third parameter to the **open** function: **newline=''**This is needed to deal with the different way that Windows machines deal with newlines.

#### More examples

Check the notebook for examples to understand what writeheader, writerows, and one method not shown here, writerow, do.

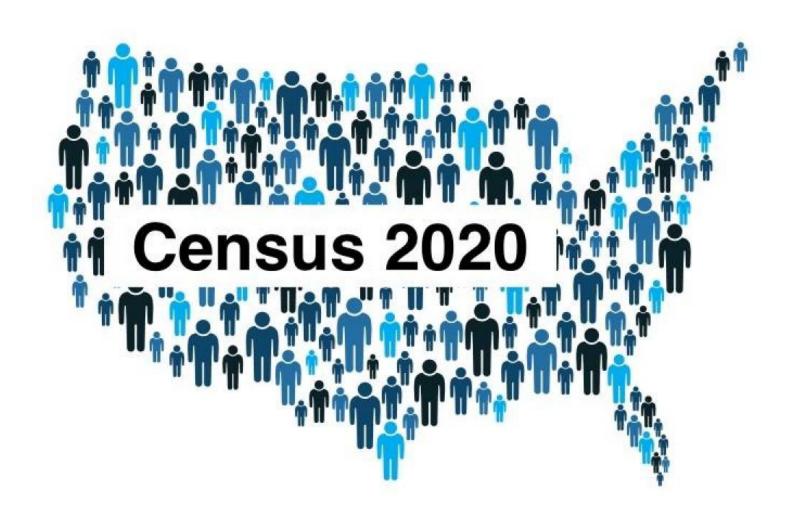

# Representation in Congress is based on population. More people, more seats.

|               |                 | NUMBER OF                |               |
|---------------|-----------------|--------------------------|---------------|
|               |                 | APPORTIONED              |               |
|               | APPORTIONMENT   | REPRESENTATIVES          | CHANGE FROM   |
|               | POPULATION      | BASED ON                 | 2010 CENSUS   |
| STATE         | (APRIL 1, 2020) | 2020 CENSUS <sup>2</sup> | APPORTIONMENT |
|               |                 |                          |               |
|               |                 | _                        |               |
| Alabama       | 5,030,053       | 7                        | 0             |
| Alaska        | 736,081         | 1                        | 0             |
| Arizona       | 7,158,923       | 9                        | 0             |
| Arkansas      | 3,013,756       | 4                        | 0             |
| California    | 39,576,757      | 52                       | -1            |
| Colorado      | 5,782,171       | 8                        | 1             |
| Connecticut   | 3,608,298       | 5                        | 0             |
| Delaware      | 990,837         | 1                        | 0             |
| Florida       | 21,570,527      | 28                       | 1             |
| Georgia       | 10,725,274      | 14                       | 0             |
| Hawaii        | 1,460,137       | 2                        | 0             |
| Idaho         | 1,841,377       | 2<br>2                   | 0             |
| Illinois      | 12,822,739      | 17                       | -1            |
| Indiana       | 6,790,280       | 9                        | 0             |
| Iowa          | 3,192,406       | 4                        | 0             |
| Kansas        | 2,940,865       | 4                        | 0             |
| Kentucky      | 4,509,342       | 6                        | 0             |
| Louisiana     | 4,661,468       | 6                        | 0             |
| Maine         | 1,363,582       | 2                        | 0             |
| Maryland      | 6,185,278       | 8                        | 0             |
| Massachusetts |                 | 9                        |               |
|               | 7,033,469       |                          | 0             |
| Michigan      | 10,084,442      | 13                       | -1            |

## US States and Capitals: Doing more with our data

|   | А          | В        | С       | D           | Е          |
|---|------------|----------|---------|-------------|------------|
| 1 | State      | StatePop | Abbrev. | Capital     | CapitalPop |
| 2 | Alabama    | 4921532  | AL      | Montgomery  | 198525     |
| 3 | Alaska     | 731158   | AK      | Juneau      | 32113      |
|   | Arizona    | 7421401  | AZ      | Phoenix     | 1680992    |
| , | Arkansas   | 3030522  | AR      | Little Rock | 197312     |
|   | California | 39368078 | CA      | Sacramento  | 513624     |
| 7 | Colorado   | 5807719  | СО      | Denver      | 727211     |
|   |            |          |         |             |            |

Partial screenshot of the us-states-more.csv file, viewed with the Google Spreadsheet editor.

#### Some questions to answer with our data:

- Which are the **most** populated US states? **Rank** the data in that order.
- Which are the **least** populated US states? **Rank** the data in that order.
- Which US state capitals are the **most** populated? **Rank** the data in that order.
- Which US state capitals are the **least** populated? **Rank** the data in that order.
- What percentage of each US state's population lives in the state capital? **Rank** the data by that percentage from the **largest** to the **smallest**.

### Can dictionaries be sorted? Explain the outputs!

```
In [31]: fruitColors = {"banana": "yellow", "kiwi":
"green", "grapes": "purple", "apple": "red",
"lemon": "yellow", "pomegranate": "red"}
In [32]: sorted(fruitColors)
Out[32]: ['apple', 'banana', 'grapes', 'kiwi',
'lemon', 'pomegranate']
In [33]: sorted(fruitColors.keys())
Out[33]: ['apple', 'banana', 'grapes', 'kiwi',
'lemon', 'pomegranate']
In [34]: sorted(fruitColors.values())
Out[34]: ['green', 'purple', 'red', 'red', 'yellow',
'yellow']
In [35]: sorted(fruitColors.items())
Out[35]: [('apple', 'red'), ('banana', 'yellow'),
('grapes', 'purple'), ('kiwi', 'green'), ('lemon',
'yellow'), ('pomegranate', 'red')]
```

### Sort a list of dictionaries

```
In [36]: peopleDctList = [{'name':'Mary Beth Johnson', 'age': 18},
                           { 'name': 'Ed Smith', 'age': 17},
                           {'name':'Janet Doe', 'age': 25},
                           { 'name': 'Bob Miller', 'age': 31} ]
In [37]: sorted(peopleDctList)
Traceback (most recent call last):
  File "<pyshell>", line 1, in <module>
TypeError: '<' not supported between instances of 'dict' and 'dict'
def byAge (personDct) :
    return personDct['age']
In [38]: sorted(peopleDctList, key=byAge, reverse=True)
Out[38]: [{'name': 'Bob Miller', 'age': 31},
          { 'name': 'Janet Doe', 'age': 25},
          {'name': 'Mary Beth Johnson', 'age': 18},
          { 'name': 'Ed Smith', 'age': 17}]
```

### Questions 1 & 2: Sort by US state population

#### How to implement the solution with Python code:

- 1. Read the content of the CSV file us-states-more.csv using csv.DictReader, which returns a list of dictionaries.
- 2. Create a helper function by StatePop, which, given a dictionary with state data (one row from our file), returns the appropriate value. Remember that all values in the dictionary are strings, because they come from the CSV file.
- 3. Apply the **sorted** function to the list of dictionaries of state data, using the **key** parameter with the function byStatePop.
- 4. Look at the results, in which way are they sorted?
- 5. Include the function parameter **reverse** to change the order of sorting.
- 6. Use f-string formatting to print out top six results as shown below.

#### Top six most populated US states:

CA -> 39,368,078 TX -> 29,360,759 FL -> 21,733,312 NY -> 19,336,776 PA -> 12,783,254 IL -> 12,587,530

### Top six least populated US states:

WY -> 582,328 VT -> 623,347 AK -> 731,158 ND -> 765,309 SD -> 892,717 DE -> 986,809

### Questions 3 &4: Sort by capital population

#### How to implement the solution with Python code:

Follow the steps from the previous slide, but create appropriate functions to use with the parameter key for sorted. Try to come as close as possible to these outputs, but don't worry if you cannot. These outputs use some special f-string features for formatting.

#### Top six most populated US state capitals:

```
Phoenix (AZ) -> 1,680,992
Austin (TX) -> 978,908
Columbus (OH) -> 898,553
Indianapolis (IN) -> 876,384
Denver (CO) -> 727,211
Boston (MA) -> 692,600
```

#### Top six least populated US state capitals:

```
Montpelier (VT)
                       7,855
Pierre (SD)
                       13,646
                ->
Augusta (ME)
                       18,681
                ->
Frankfort (KY) ->
                       27,679
Juneau (AK)
                       32,113
                ->
                       32,315
Helena (MT)
                ->
```

# Questions 5: Sort by percentage

#### How to implement the solution with Python code:

This will be similar to the two previous slides, by you'll have to create a helper function, **byPercentage**, which can calculate the percentage of people living in the capital of the state. This function will be used by the **sorted** function, as well as by the f-string. Try to come close to this output, but do not worry if you cannot achieve it yet.

Top six US states with the largest population percentage living in the capital:

```
Hawaii 24.52% of population lives in the capital, Honolulu. Arizona 22.65% of population lives in the capital, Phoenix. Rhode Island 17.02% of population lives in the capital, Providence. Oklahoma 16.46% of population lives in the capital, Oklahoma City. Nebraska 14.92% of population lives in the capital, Lincoln. Indiana 12.97% of population lives in the capital, Indianapolis.
```

### Test your knowledge

- 1. What do the acronyms JSON and CSV stand for?
- 2. In what ways do these two formats differ from one another?
- 3. Which format allows programmers more flexibility in transferring data? Why?
- 4. What do the two functions dump and load of the **json** module do?
- 5. What do the two functions csv.DictReader and csv.DictWriter do?
- 6. What does the method writeheader do?
- 7. What do we need to do in order to sort a list of dictionaries? Why is that?
- 8. What are some other questions that you could answer with the Census data. Can you write the Python code to answer them? Try it out and let us know what you did. We might add that in our material for future semesters.